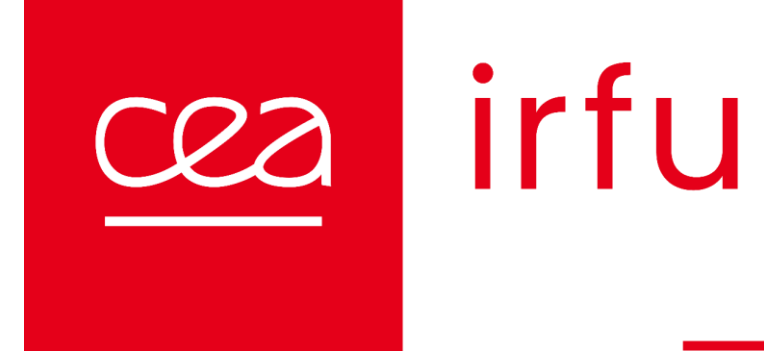

## Aperçu des nouveautés Ceph Quincy

*(et un peu Reef)*

*Benjamin MARE - 10/10/2023*

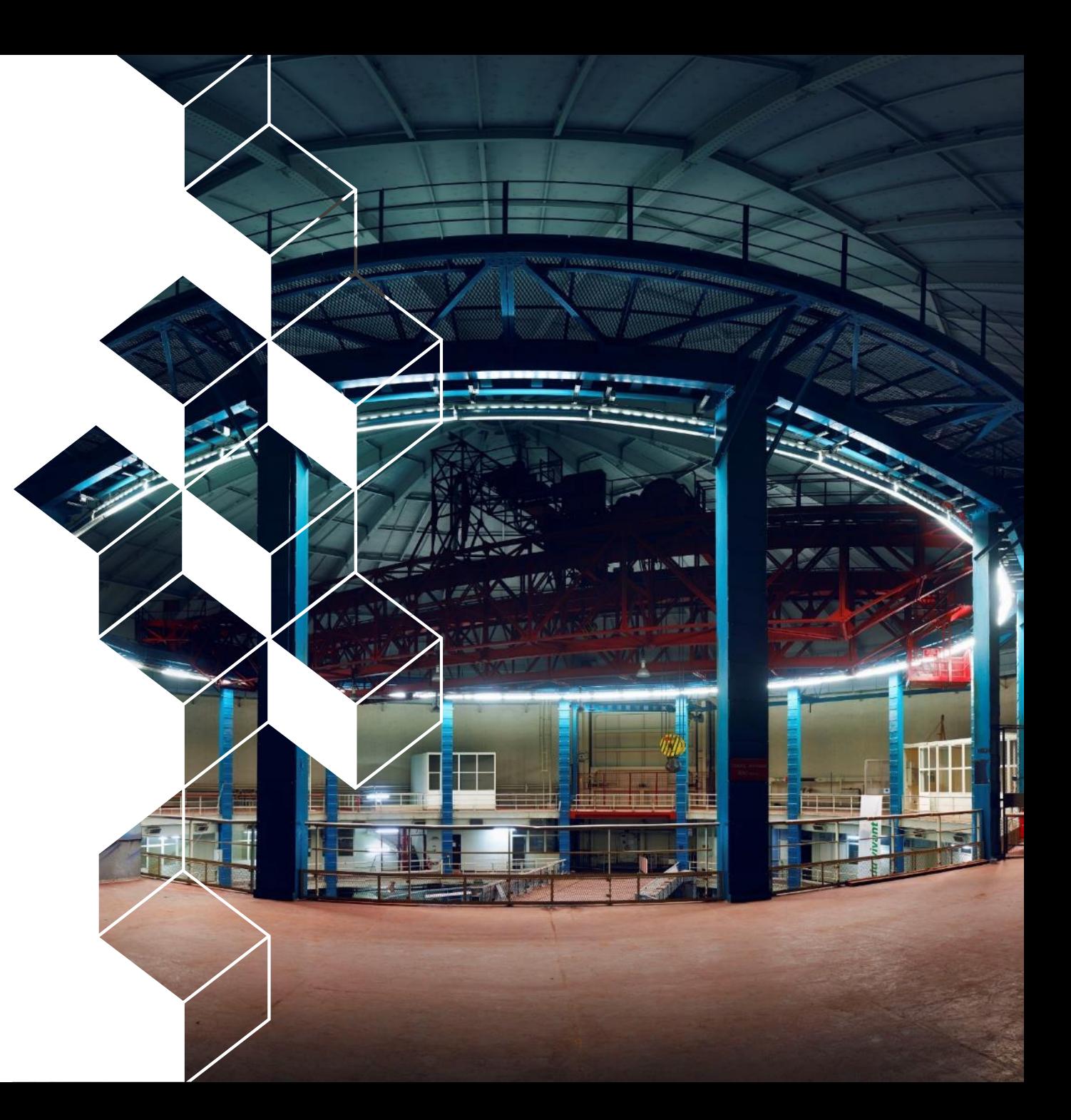

# Sommaire

- 1. Ordonnanceur: mClock
- 2. OSD
- 3. CephFS
- 4. Divers

cea

# Ordonnanceur: mClock 1

KANANA KANANA KANANA KANANA

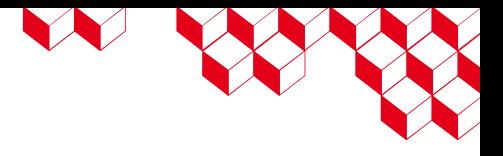

# Rappel : ordonnanceur d'un disque

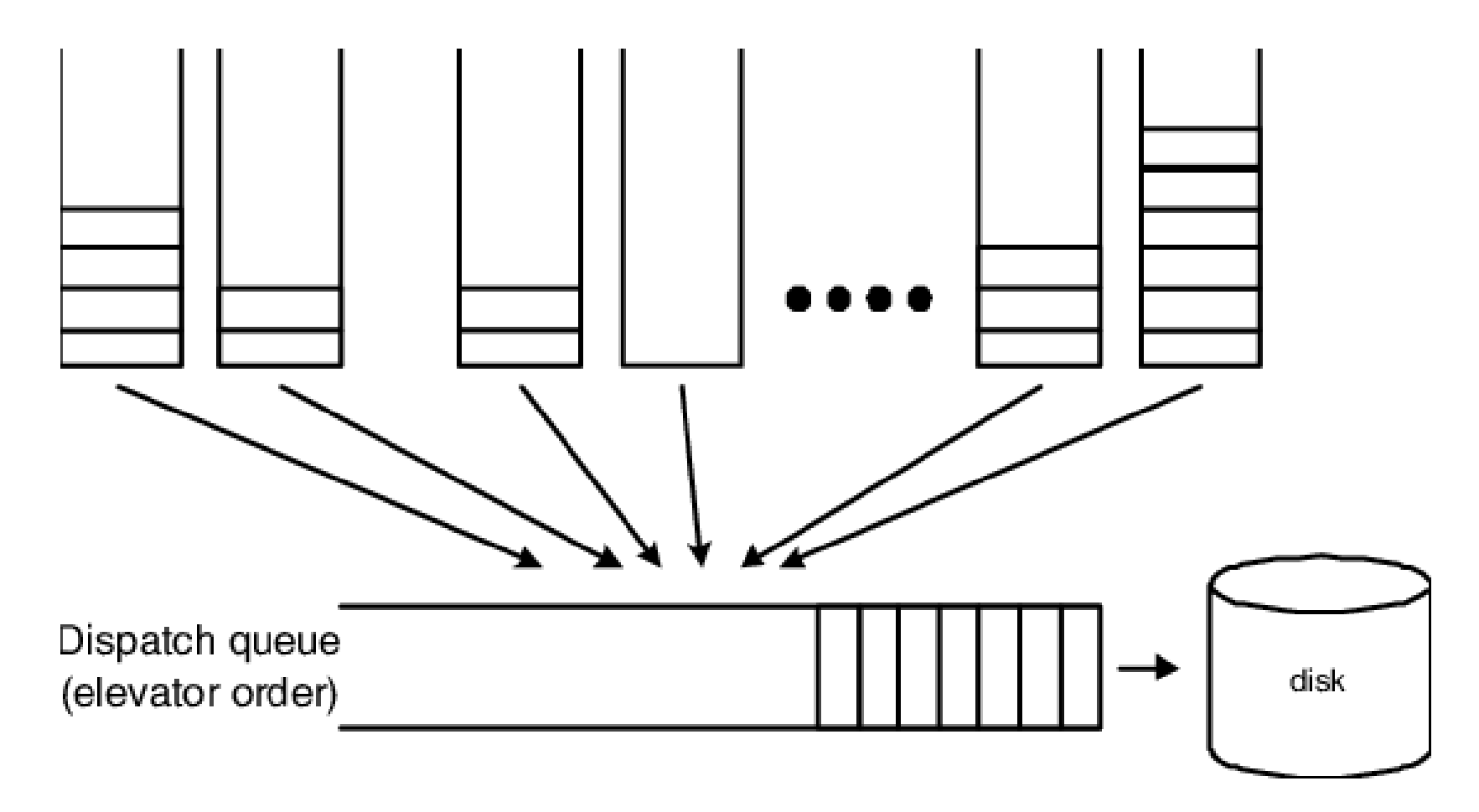

*Wu, Joel & Brandt, Scott. (2023). Qos support in object-based storage devices.* 

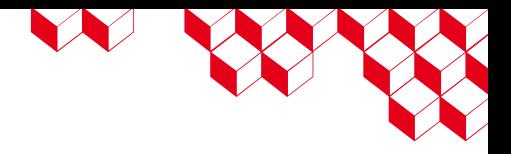

La QoS dans Ceph est basée sur l'algorithme dmClock, cependant, actuellement l'implémentation est mClock. [1]

- **→ dmClock est la version distribué de mClock [2]. Il faut donc s'attendre à l'avenir à une évolution de** mClock vers dmClock.
- → Cela sous entend donc que les différents mClock (aussi bien des différents OSD que les différents sur un même OSD, car il y a un mClock par shard) n'échangent pas. Cela doit pouvoir être la source de comportement qui différent légèrement par rapport à la théorie qui sera présentée.
- → Si vous avez touché au nombre de shards, cela pourrait avoir un effet plus ou moins voulu sur le comportement final des OSD.

Il remplace l'ancien ordonnanceur WPQ.

[1] *https://docs.ceph.com/en/quincy/rados/configuration/mclock-config-ref/* [2] *https://docs.ceph.com/en/latest/rados/configuration/osd-config-ref/#caveats*

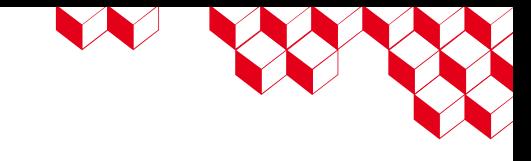

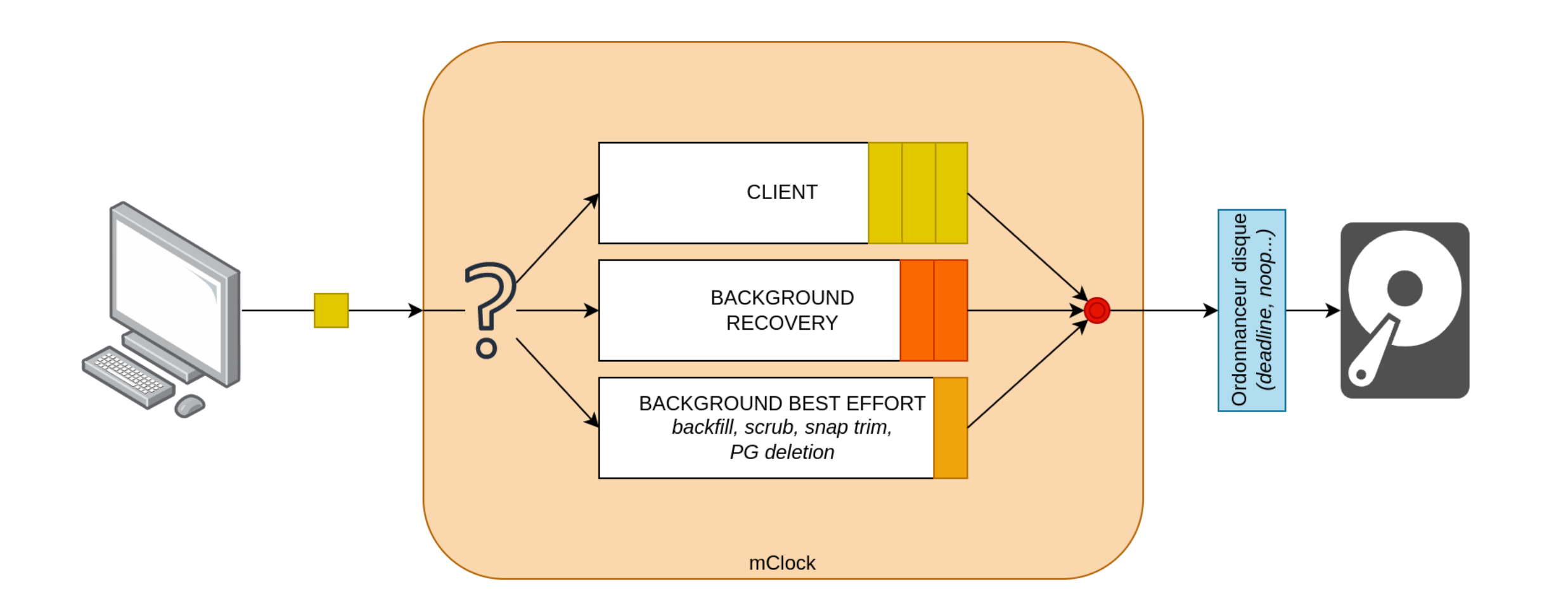

W

L'algorithme nécessite 3 arguments pour fonctionner et mettre en place la QoS :

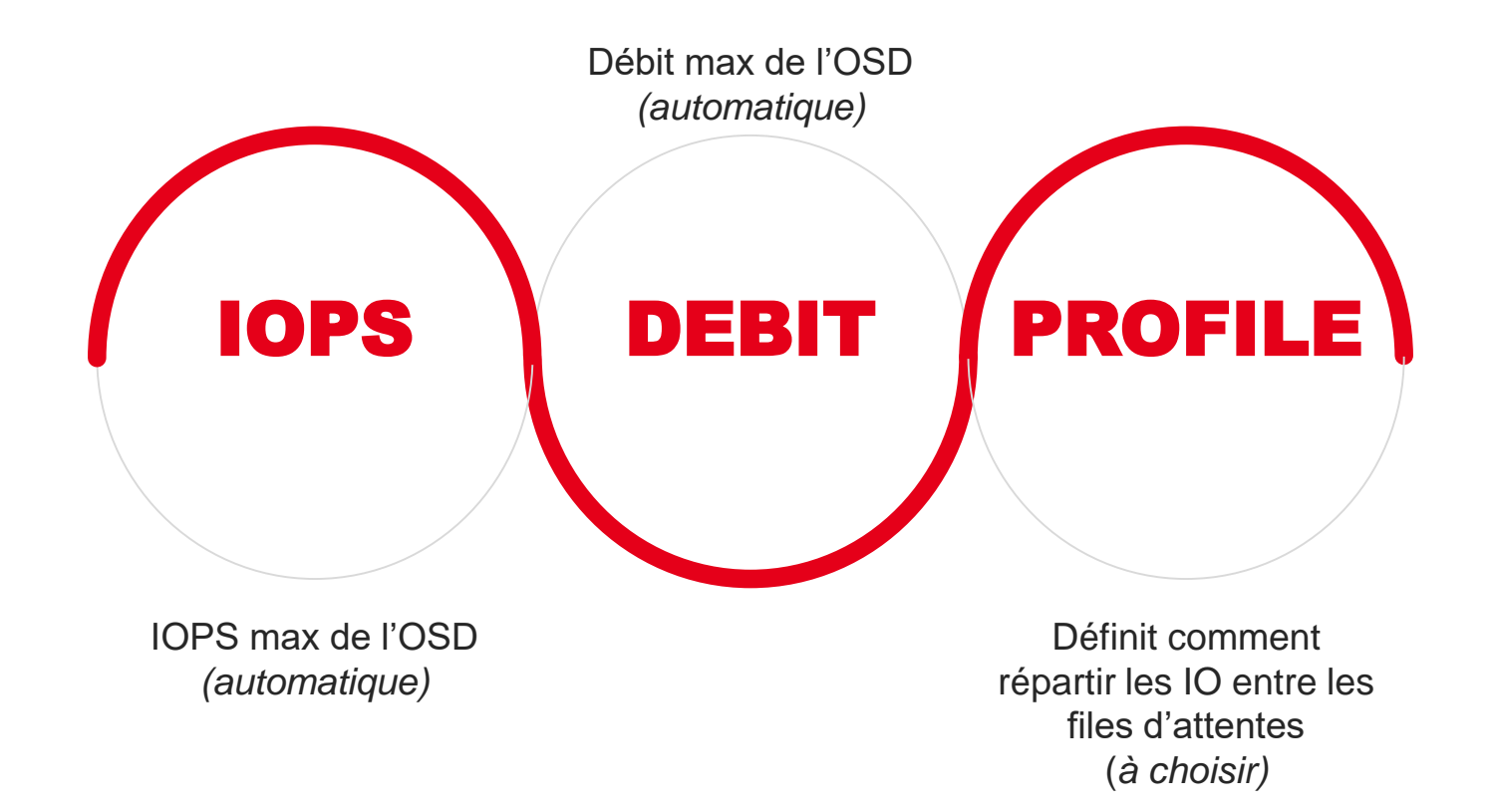

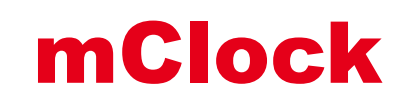

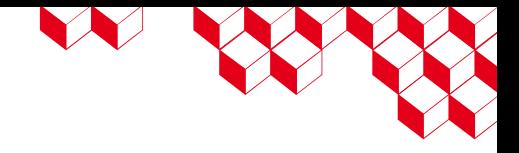

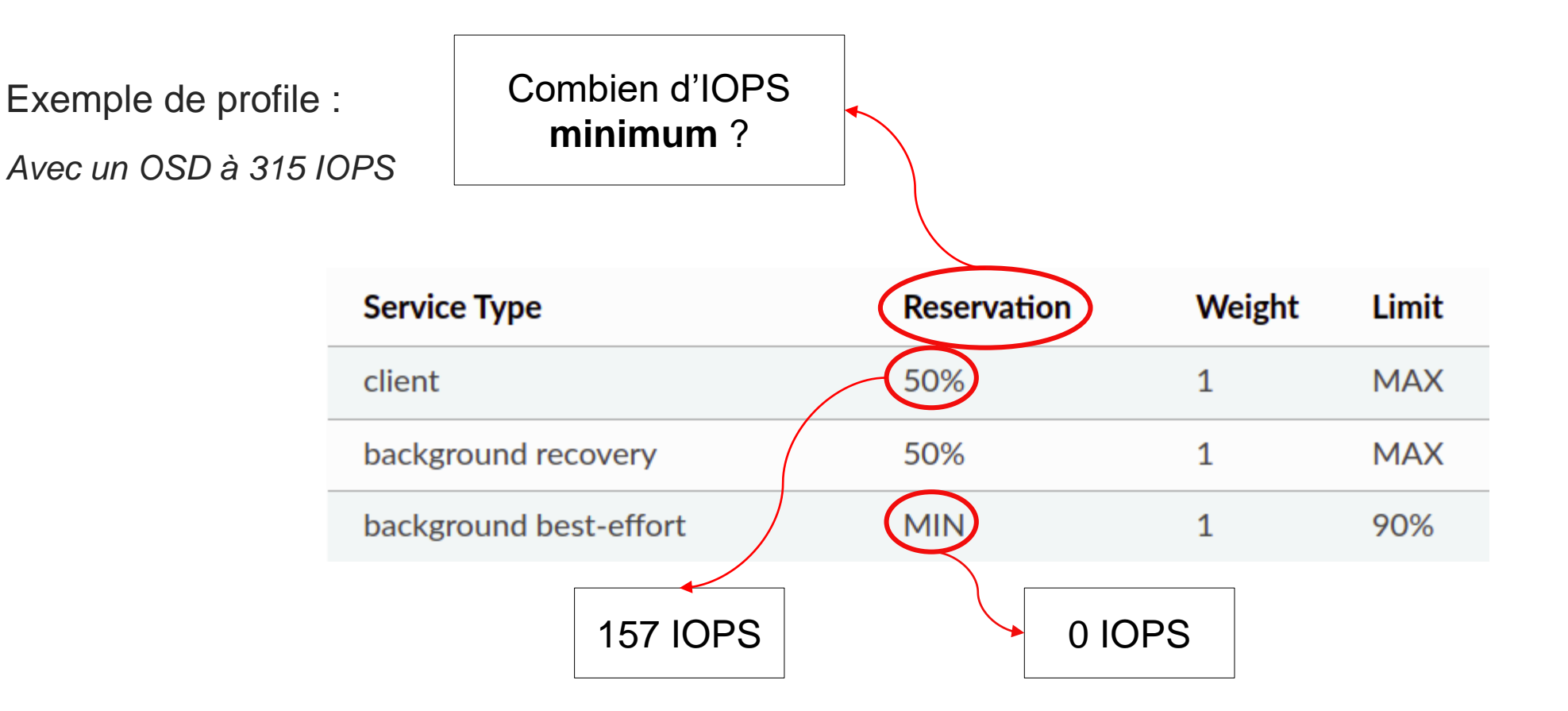

⇒ *S'il y a beaucoup de recovery & d'IO clients, alors impossible de faire du scrub, suppression de PG...*

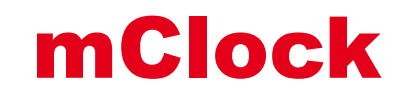

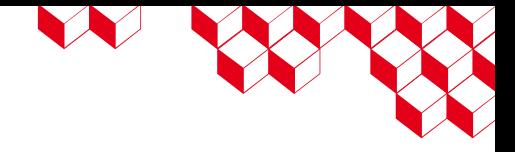

Combien d'IOPS Exemple de profile : **maximum** ? *Avec un OSD à 315 IOPS* Weight Limit **Service Type Reservation MAX** client 50% background recovery 50% **MAX** 1 90% background best-effort **MIN**  $\mathbf{1}$ 315 IOPS 283 IOPS

⇒ *S'il n'y a pas d'autres IO, le client peut utiliser le disque à 100 %. Par contre, impossible d'utiliser le disque à 100 % pour du scrubbing*

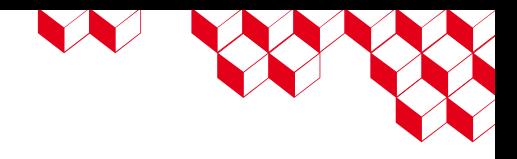

Comment répartir le Exemple de profile : « surplus » d'IOPS ? *Avec un OSD à 315 IOPS* **Weight Reservation** Limit **Service Type** client 50% **MAX** background recovery 50% **MAX** 1 background best-effort **MIN** 90% Tous un poids de « 1 », on répartit équitablement

⇒ *Imaginons qu'on cherche à répartir les 315 IOPS entre background best-effort & client. On obtiendrait alors pour le client : 315\*0,5 (réservation)+ 315\*0,5\*0,5 (le surplus) = 157,5 + 78,75 ≈ 236 IOPS Background Best Effort aura : 315\*0 + 315\*0,5\*0,5 ≈ 79 IOPS Et on respecte la condition LIMIT : 236 ≤ 315* Café Ceph - Aperçu des nouveautés & Discussion **10**

 $C22$ 

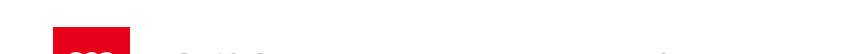

10/10/2023

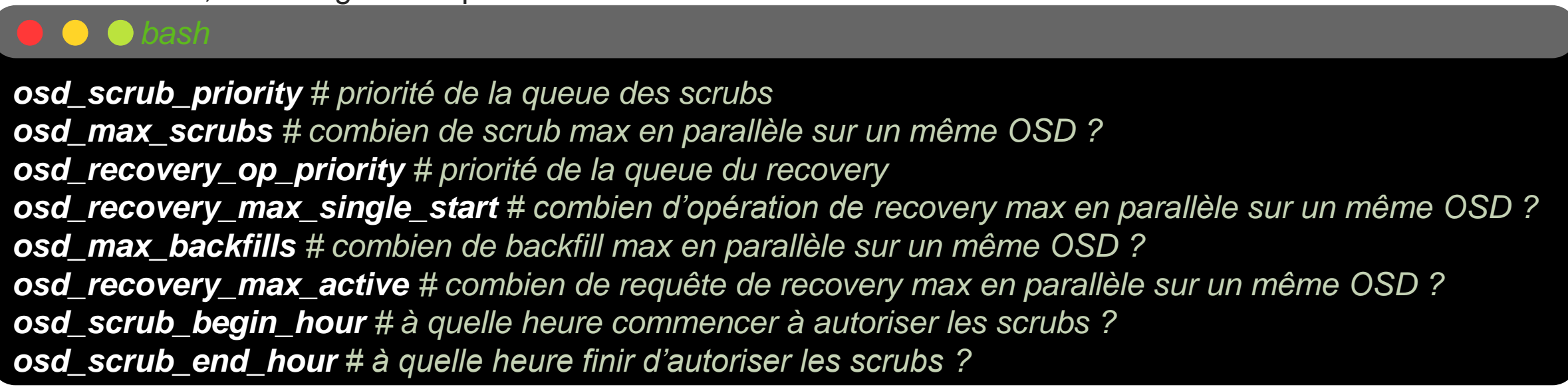

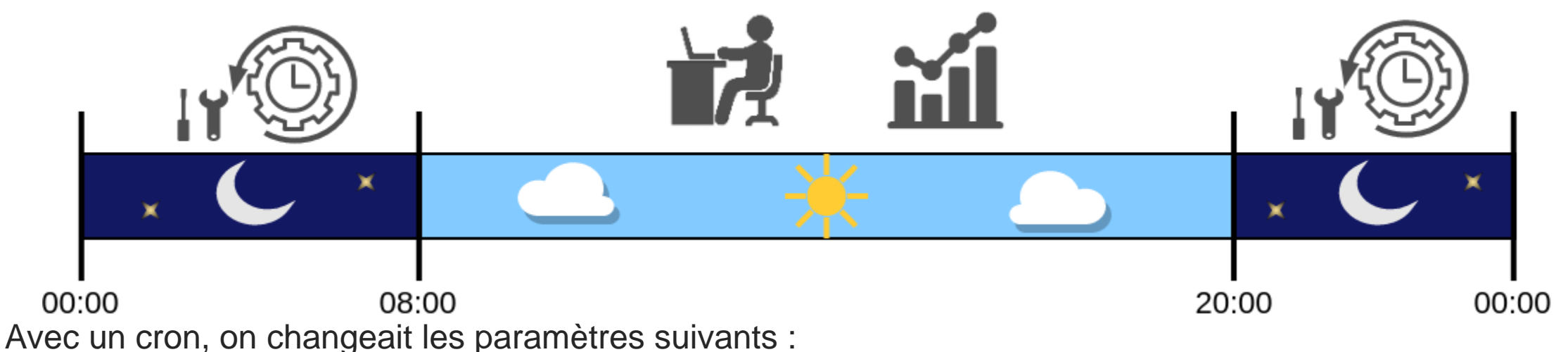

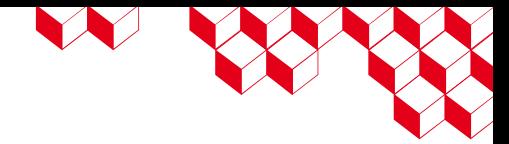

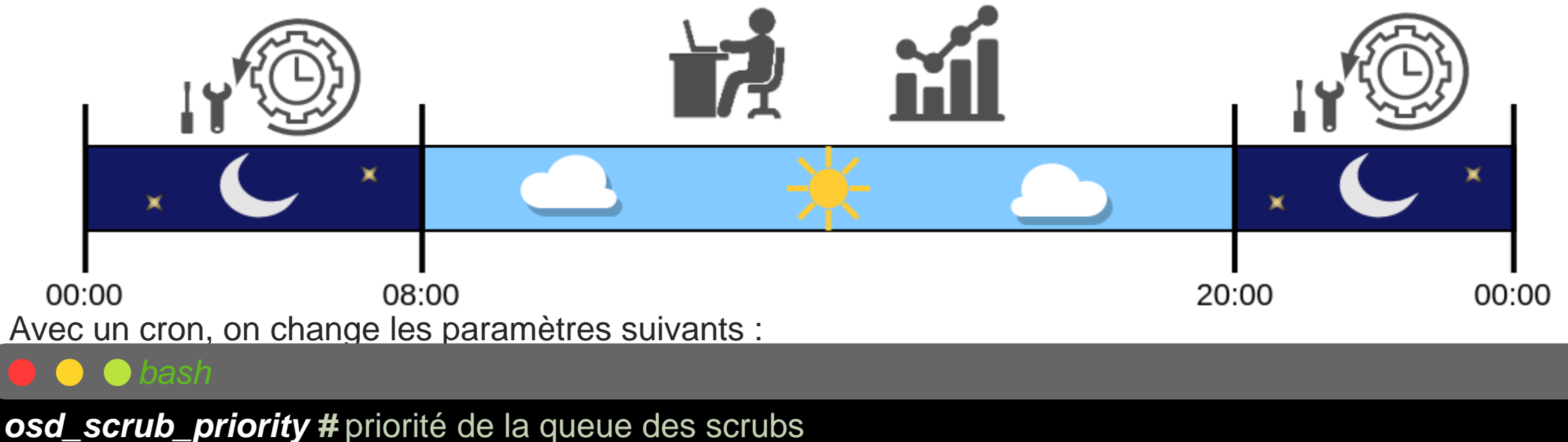

*osd\_max\_scrubs #* combien de scrub max en parallèle sur un même OSD ? *osd\_recovery\_op\_priority #* priorité de la queue du recovery *osd\_recovery\_max\_single\_start #* combien d'opération de recovery max en parallèle sur un même OSD ? *osd\_max\_backfills #* combien de backfill max en parallèle sur un même OSD ? *osd\_recovery\_max\_active #* combien de requête de recovery max en parallèle sur un même OSD ? *osd\_scrub\_begin\_hour #* à quelle heure commencer à autoriser les scrubs ? *osd\_scrub\_end\_hour #* à quelle heure finir d'autoriser les scrubs ? *osd\_mclock\_profile # quel profile mClock utiliser* ?

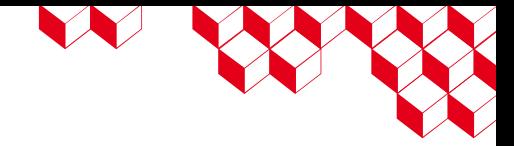

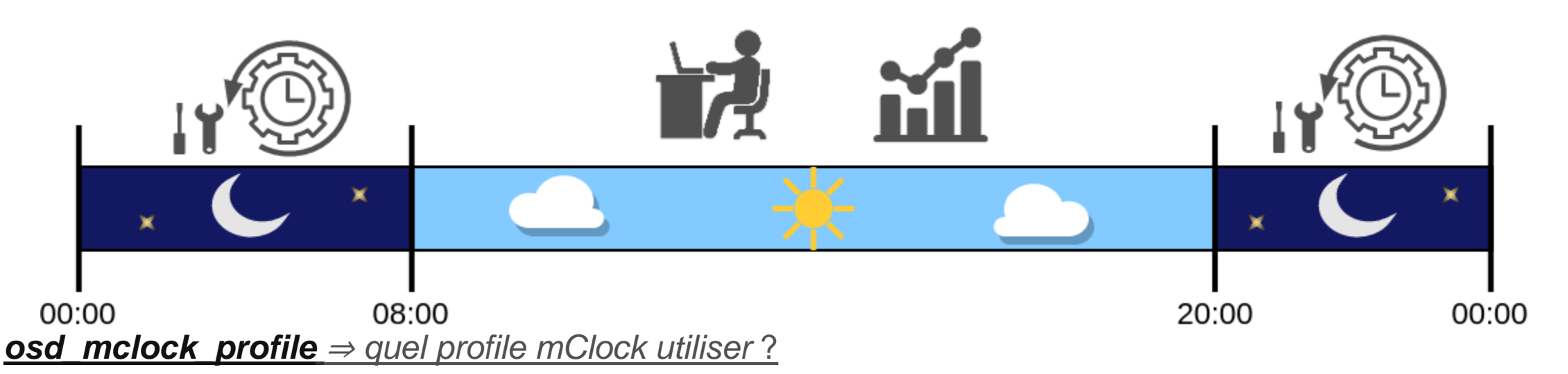

- high\_client\_ops semble adéquat pour la journée !
- Balanced pour la nuit?
	- Pas si efficace que ça, changer les autres paramètres a plus d'impact sur le scrub/recovery !

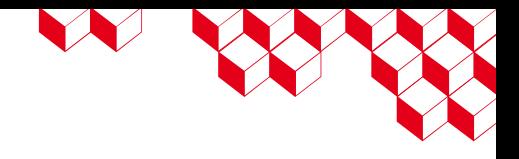

En journée, le matin, le Gitlab devient systématiquement inutilisable… Pourquoi ?

Petit coup de iostat et on voit le problème… Les disques sont utilisés à fond !

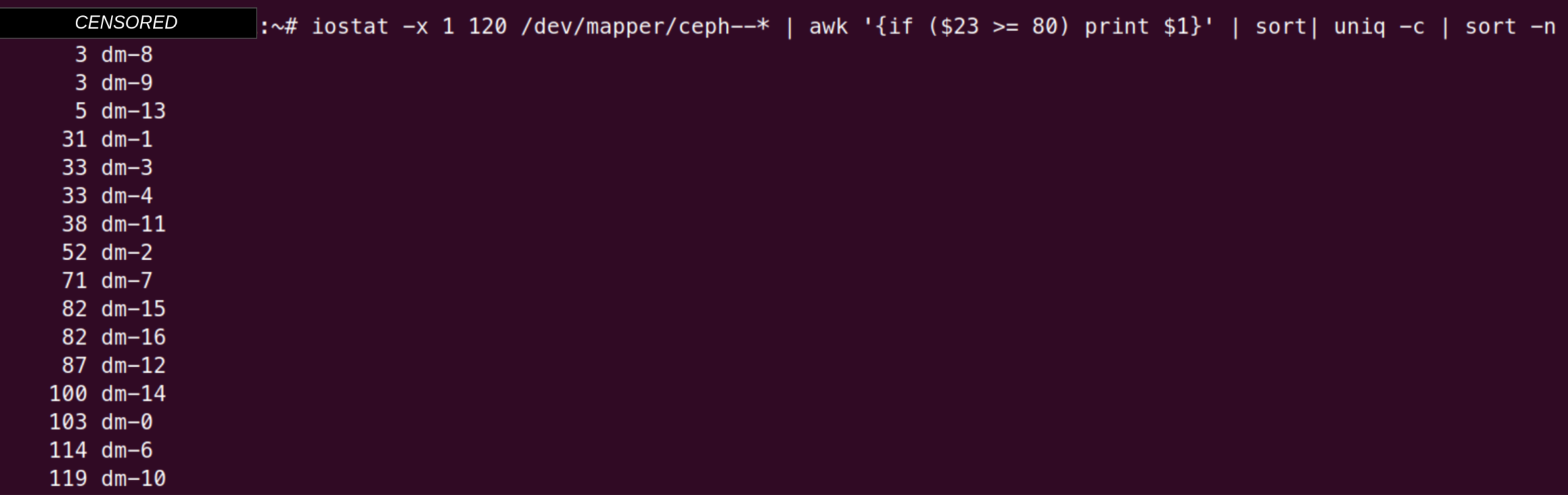

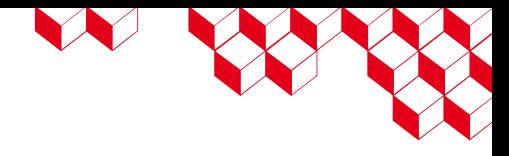

Pourquoi que le matin ? Il y a effectivement des scrubs qui se finissent (à cause d'un « pgs not deepscrubbed in time»):

919 active+clean pgs: active+clean+scrubbing+deep 26

### Mais d'après la doc ça devrait le faire :

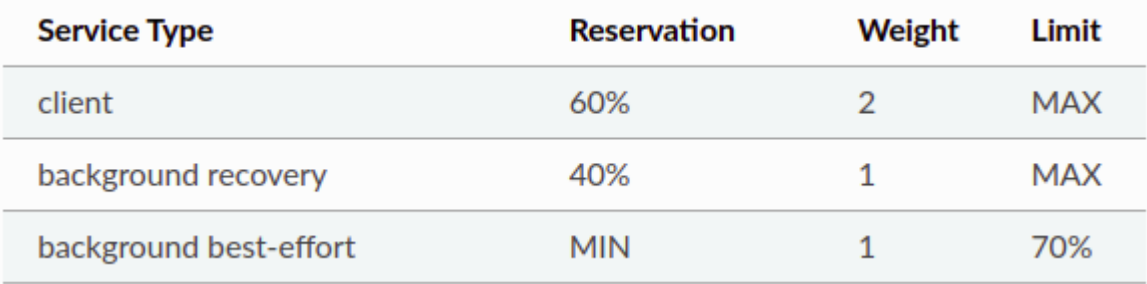

Si je calcul, ça fait :

- Client = 315\*0,6 + 315\*0,4\*2/3 ≈ **273** IOPS
- Scrub ≈ **42** IOPS

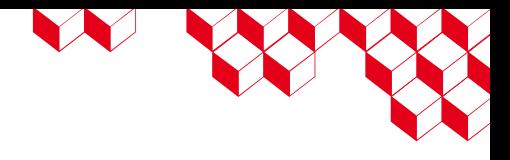

Mauvais calcul des IOPS de mes disques ? Probablement en partie vrai, mais le garde-fou Ceph doit limiter la casse. [1]

En regardant le code source Ceph, on remarque alors que la doc Quincy n'est pas bonne ! [2]

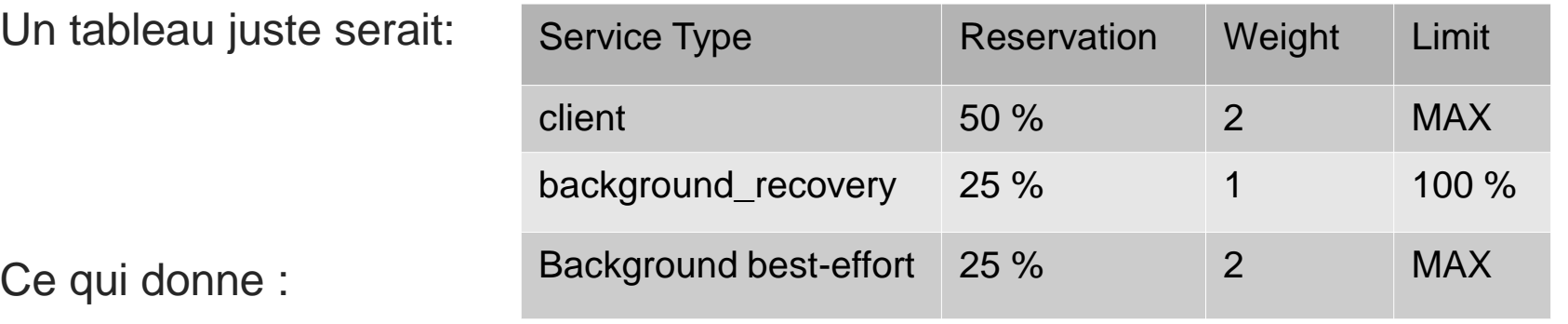

Client : 315\*0,5 + 315\*0,25\*0,5 ≈ **197** IOPS

Scrub : 315\*0,25 + 315\*0,25\*0,5 ≈ **118** IOPS

Ce qui semble déjà mieux expliquer la situation…

[1] *https://docs.ceph.com/en/quincy/rados/configuration/mclock-config-ref/#mitigation-of-unrealistic-osdcapacity-from-automated-test*

[2] *https://github.com/ceph/ceph/blob/v17.2.6/src/osd/scheduler/mClockScheduler.cc#L277*

# WX

# REX – Aujourd'hui

On crée un profile custom selon le tableau suivant :

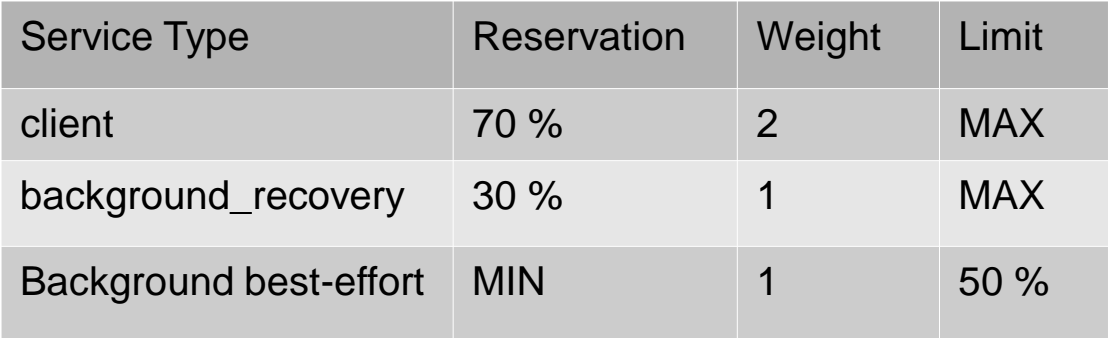

Pour cela, on touche à *:*

*bash*

*osd\_mclock\_scheduler\_{client,background\_recovery,background\_best\_effort}\_{res,wgt,lim}*

*Contrairement à ce que dit la documentation, « res » et « lim » ne sont pas en pourcentage Quincy (c'est le cas pour Reef par contre), mais en nombre d'IOPS « brute ».*

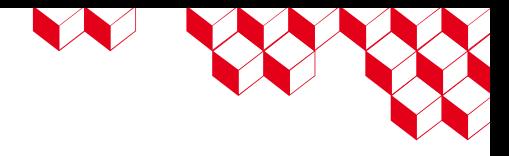

Profile par défaut Quincy et avant: high\_client\_ops

Reef: passage à balanced, s'il y a recovery alors lui laisser bien plus de place, minimiser les opérations de maintenance de fond.

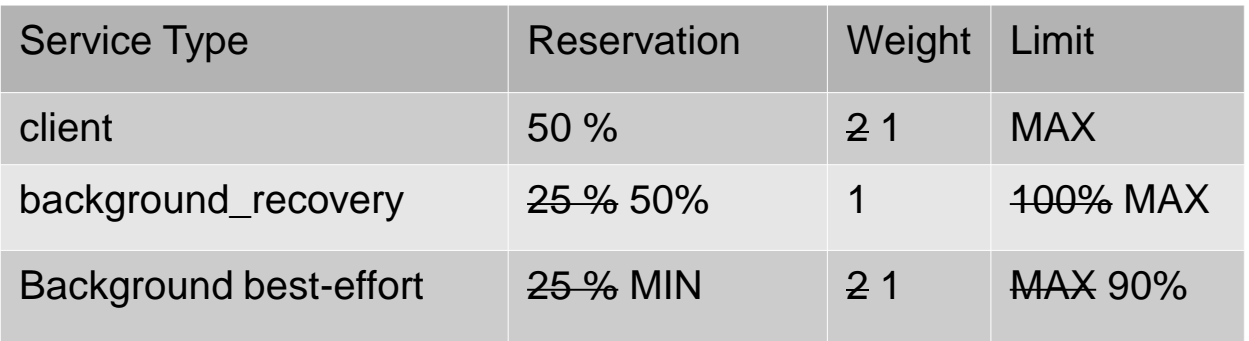

→ Reef: Le re-placement (misplaced) a été dé-priorisé par rapport au recovery (données dont la redondance n'est pas celle attendue, il manque un réplica par exemple)

Mon retour: Avec mClock, lors d'un recovery l'impact pour les clients (surtout les VM) a changé. Il va rechanger avec Reef. Je vous invite à vérifier que le recovery d'un simple disque perdu ne rende pas inutilisable le Ceph pour les clients impactés. Dans mon cas, la nuit c'est le cas (mais avec mes modifications, le jour ça semble aller)

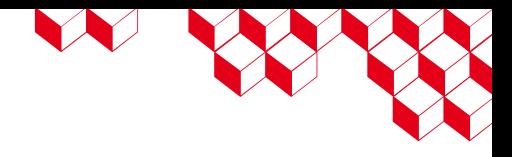

# Aller plus loin

Bon à savoir :

- Les paramètres de backfill et recovery (https://docs.ceph.com/en/quincy/rados/configuration/mclockconfig-ref/#steps-to-modify-mclock-max-backfills-recovery-limits)
- Pour basculer d'un profile custom à un builtin, ce n'est pas si simple que ça (https://docs.ceph.com/en/quincy/rados/configuration/mclock-config-ref/#steps-to-switch-from-the-customprofile-to-a-built-in-profile)
	- Pour passage de custom  $\Rightarrow$  builtin, la doc dit :
		- 1) Changer le profile
		- 2) Enlever les configurations spécifiques au profile custom
	- Dans les faits, ça fonctionne seulement si je fais dans le sens contraire (??). Sinon c'est comme si le profile custom reste celui appliqué. *(à tester avec Reef pour voir si ça reste le cas)*
- Tester et mettre le bon nombre d'IOPS pour chaque OSD (https://docs.ceph.com/en/quincy/rados/configuration/mclock-config-ref/#steps-to-manuallybenchmark-an-osd-optional) *Jamais testé, je suis preneur de retours !*
- mClock prend en compte les paramètres « osd\_\*\_priority » (??)

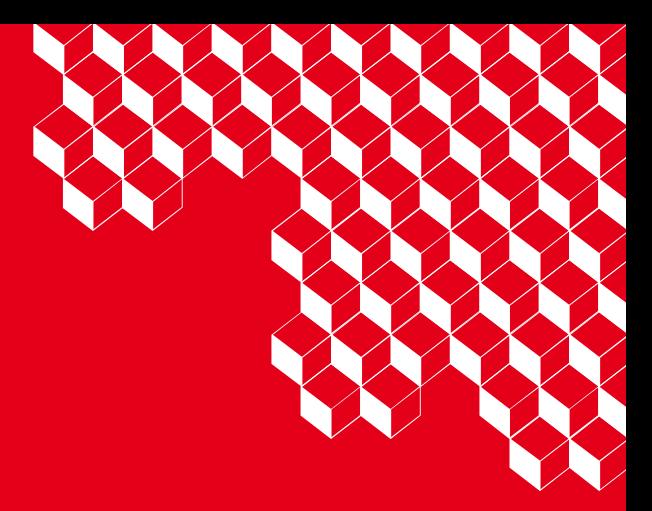

# " Et vous, des soucis, remarques sur mClock ?

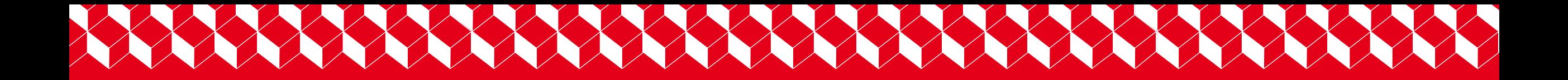

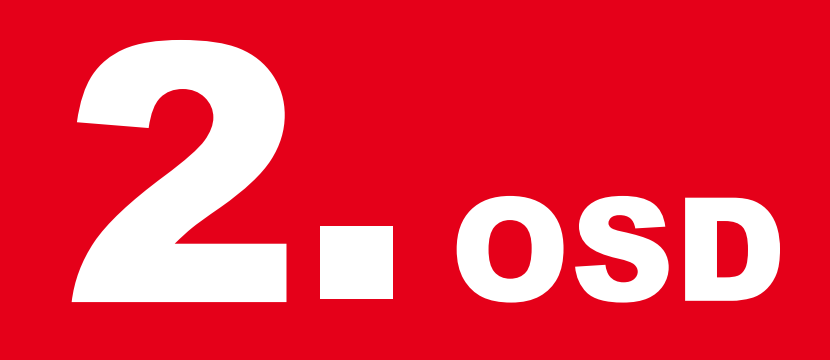

Café Ceph - Aperçu des nouveautés & Discussion **21**

cea

# RocksDB sharding

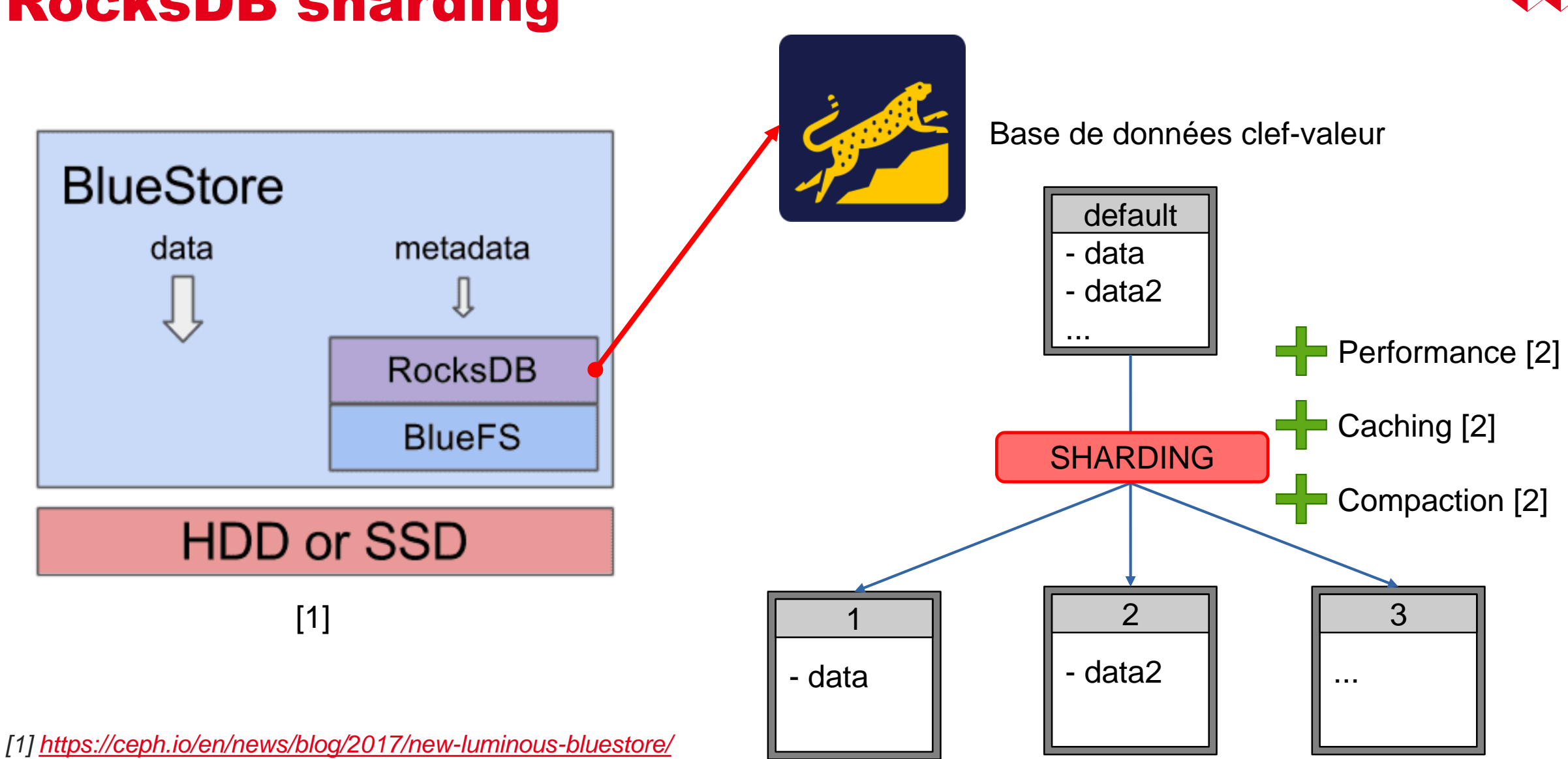

*[2] https://docs.ceph.com/en/latest/rados/configuration/bluestore-config-ref/#rocksdb-sharding*

 $Q2$ 

# RocksDB sharding - cadeau

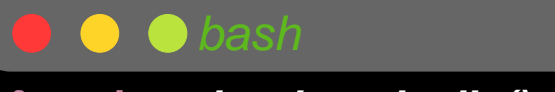

```
https://ceph.io/en/news/blog/2017/new-luminous-bluestore/
export -f shard_rocksdb
local osd="$1"
function shard_rocksdb () {
 ceph orch daemon stop $osd
local osd="$1"
 echo "waiting for $osd to become DOWN"
ceph orch daemon stop $osd
 echo "waiting for $osd to become DOWN"
 until ceph osd info $osd | grep -E '[[:space:]]down[[:space:]]' >/dev/null ; do
# wait until OSD is down
 sleep 10
until ceph osd info $osd | grep -E '[[:space:]]down[[:space:]]' >/dev/null ; do
 done
sleep 10
 # We need an extra wait for the lock to disappear
 sleep 10
# We need an extra wait for the lock to disappear
 echo "$osd DOWN, sharding rocksdb"
sleep 10
 ceph-bluestore-tool --path /mnt/$osd --sharding="m(3) p(3,0-12) O(3,0-13)=block_cache={type=binned_lru} L P"
echo "$osd DOWN, sharding rocksdb"
reshard
ceph-bluestore-tool --path /mnt/$osd --sharding="m(3) p(3,0-12) O(3,0-13)=block_cache={type=binned_lru} L P"
 echo "sharding rocksdb for $osd DONE"
 ceph orch daemon start $osd
echo "sharding rocksdb for $osd DONE"
 until ceph osd info $osd | grep -E '[[:space:]]up[[:space:]]' >/dev/null ; do
ceph orch daemon start $osd
 sleep 10
until ceph osd info $osd | grep -E '[[:space:]]up[[:space:]]' >/dev/null ; do
 done
sleep 10
# Paralellize 2 OSD at the same time. We could try 3 maybye ?
export -f shard_rocksdb
# Paralellize 2 OSD at the same time. We could try 3 maybye ?
Café Ceph - Aperçu des nouveautés & Discussion 23
ls -d /mnt/osd* | xargs -n 1 basename | xargs -P 2 -I {} bash -c "shard_rocksdb {}"
 done
reshard
 done
}
```
N BOS

#### *function shard\_rocksdb () { local osd="\$1" ceph orch daemon stop \$osd echo "waiting for \$osd to become DOWN" # wait until OSD is down until ceph osd info \$osd | grep -E '[[:space:]]down[[:space:]]' >/dev/null ; do sleep 10 done # We need an extra wait for the lock to disappear sleep 10 echo "\$osd DOWN, sharding rocksdb" ceph-bluestore-tool --path /mnt/\$osd --sharding="m(3) p(3,0-12) O(3,0-13)=block\_cache={type=binned\_lru} L P" reshard echo "sharding rocksdb for \$osd DONE" ceph orch daemon start \$osd until ceph osd info \$osd | grep -E '[[:space:]]up[[:space:]]' >/dev/null ; do bash*

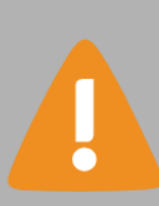

RocksDB sharding

*export -fracksdb exportsdb exportsdb exportsdb exportsdb exportsdb exportsdb exportsdb exportsdb exportsdb exportsdb exportsdb exportsdb exportsdb exponsion exponsion exponsion exponsio https://nouvel OSD, il faudrait refaire la manipulation lors du passage en Reef. Si on en croit la variable « bluestore\_rocksdb\_cfs » qui définit le sharding lors de la création d'un* 

*Haraldizer in write buffer number to merge=32 P=r ls -d /mnt/osd\* | xargs -n 1 basename | xargs -P 2 -I {} bash -c "shard\_rocksdb {}" L=min\_write\_buffer\_number\_to\_merge=32 P=min\_write\_buffer\_number\_to\_merge=32 »*

Café Ceph - Aperçu des nouveautés & Discussion **24**

10/10/2023

N XX

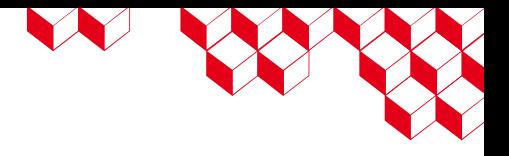

# RocksDB defaults - Reef

Suite à des benchmark, on devrait voir une amélioration des performances de RocksDB (metadata OSD).

- → Jusqu'à 13.59% d'augmentation d'IOPS 4k random write pour du RGW.
- Si vous avez touché à « bluestore\_rocksdb\_options », lisez le blog ci-dessous. Peut-être devriez vous à nouveau modifier cette variable.
- → Pour appliquer une modification de ce paramètre, il faut redémarrer l'OSD (ce qui aura lieu lors du sharding / lors de la mise à jour).
- D'après ma compréhension du blog et de la note de mise à jour, cette option part du principe que le sharding a été fait sur les OSD. Pour en tirer profit il faut donc veiller à avoir fait le sharding.

*[1]<https://ceph.io/en/news/blog/2022/rocksdb-tuning-deep-dive/>*

*[2] https://docs.ceph.com/en/latest/releases/reef/#v18-2-0-reef*

# Read Balancing

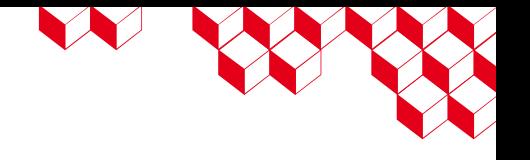

#### Comment se passe une écriture (et lecture) sur un pool réplica ?

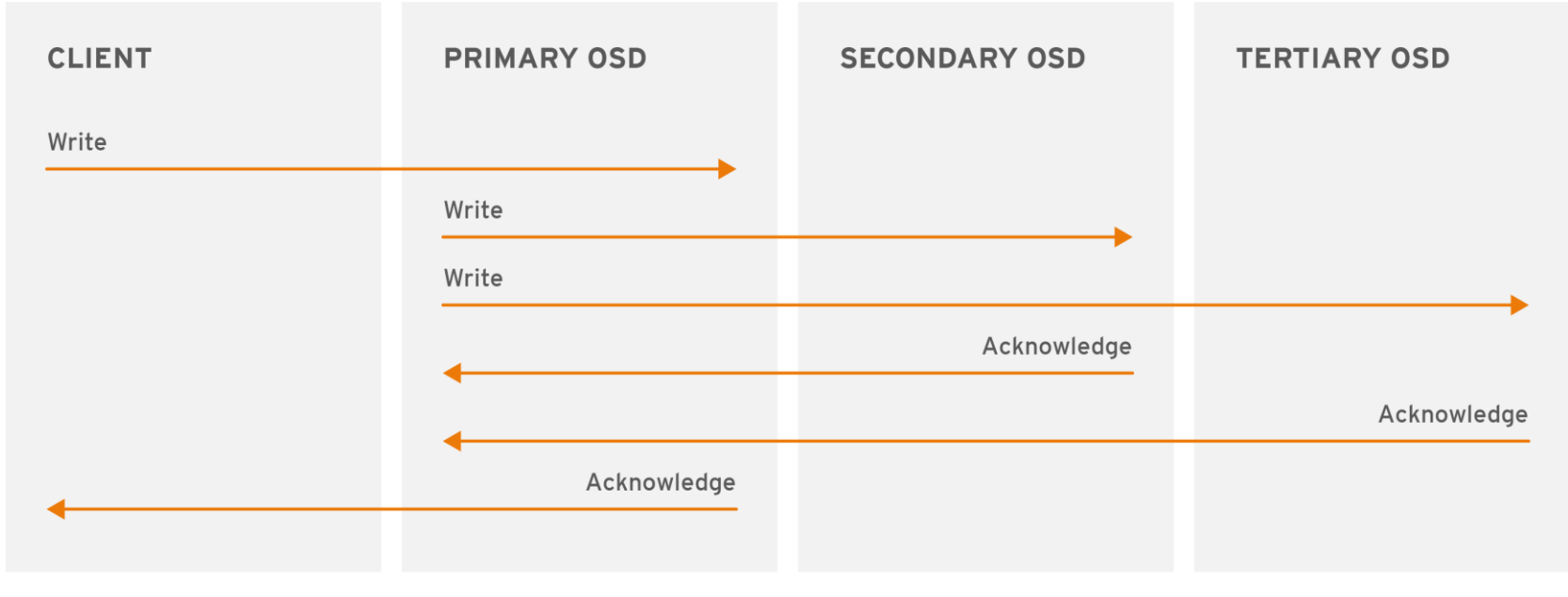

L'OSD primaire a donc plus de traitements à faire que les autres. Il est le **seul** à faire les lectures.

*[1] https://access.redhat.com/documentation/en-us/red\_hat\_ceph\_storage/4/html/architecture\_guide/the-core-ceph-components*

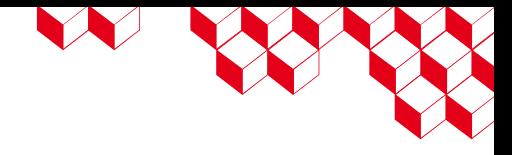

# Read Balancing

 $Q2$ 

### Comment se passe une écriture (et lecture) sur un pool EC ?

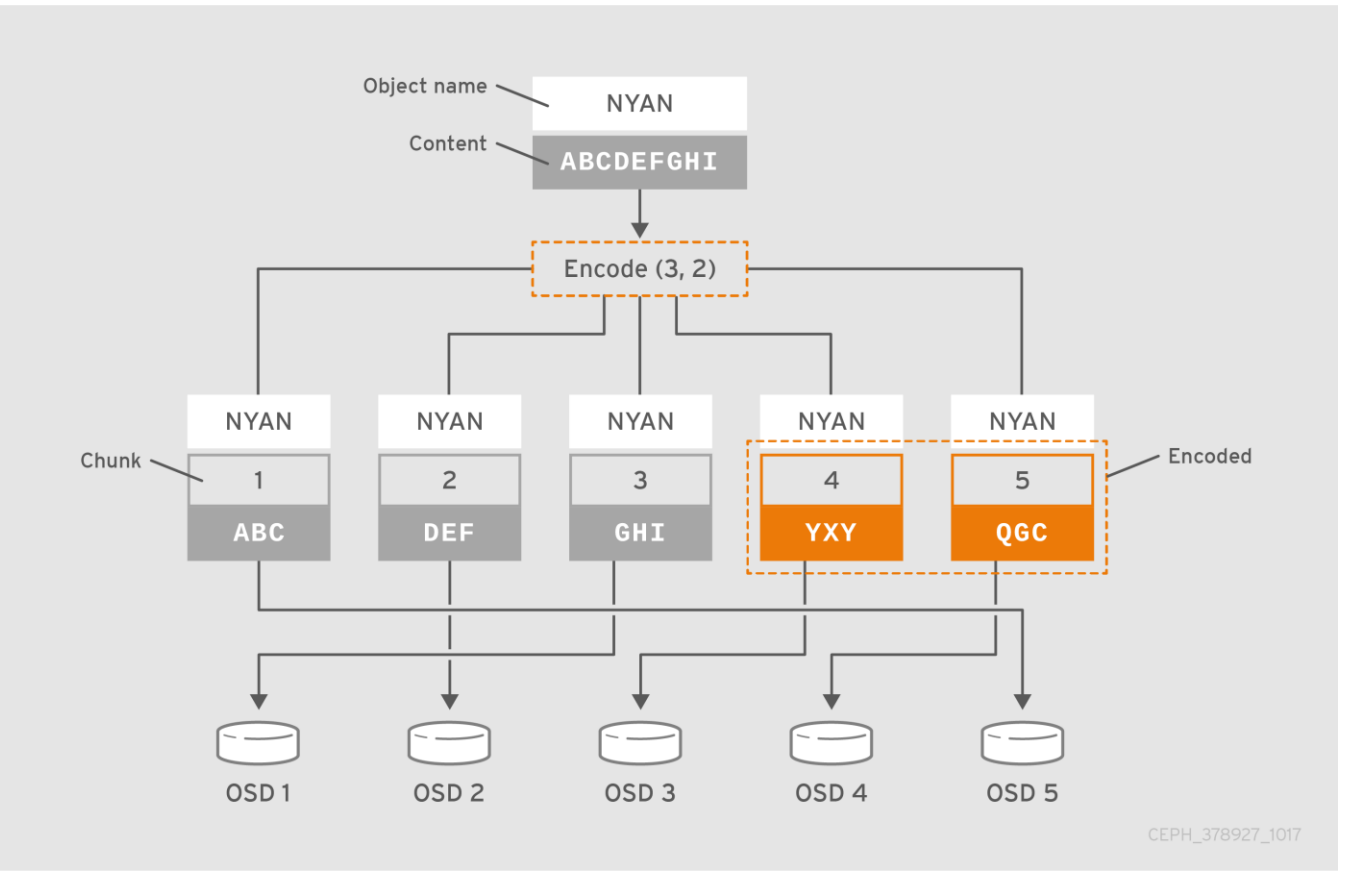

L'OSD primaire a donc plus de traitements à faire que les autres. Il doit faire des opérations pour reformer les données.

*[1] https://access.redhat.com/documentation/en-us/red\_hat\_ceph\_storage/4/html/architecture\_guide/the-core-ceph-components* 10/10/2023 Café Ceph - Aperçu des nouveautés & Discussion **27**

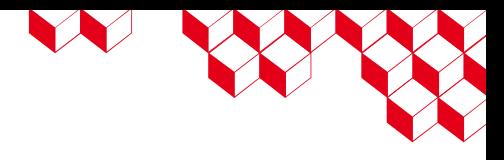

# Read Balancing

Optimiser qui est l'OSD primaire est surtout utile si:

- Vous avez des disques de tailles différentes
- Vous avez des disques de technologies différentes (SATA, SAS, NVME...)

On peut espérer une optimisation de 15% dans certaines situations [1] (surtout replicas). Mais dans l'idée, on répartit mieux l'utilisation CPU pour l'EC (impact à mesurer cependant).

Avant:

### Depuis Reef: *[1]<https://docs.ceph.com/en/quincy/rados/operations/crush-map/#primary-affinity> ceph osd primary-affinity <osd-id> <weight> bash* ceph osd getmap -o om osdmaptool om --read out.txt --read-pool <pool name> [--vstart] source out.txt *bash*

*[2] https://docs.ceph.com/en/reef/rados/operations/read-balancer/*

# Read Balancing - REX

W WY

Ayant mis (via un script) des primary affinity sur l'ensemble de mes OSD, en raison des tailles variés, je vais devoir tester cette fonctionnalité et voir comment ils interagissent ensemble…

Pour l'instant c'est du offline, mais puisqu'ils comptent passer en online, ça peut valoir le coup de creuser…

Quelqu'un a testé ? Le mapping « manuel » de Reef overwrite le primary affinity ?

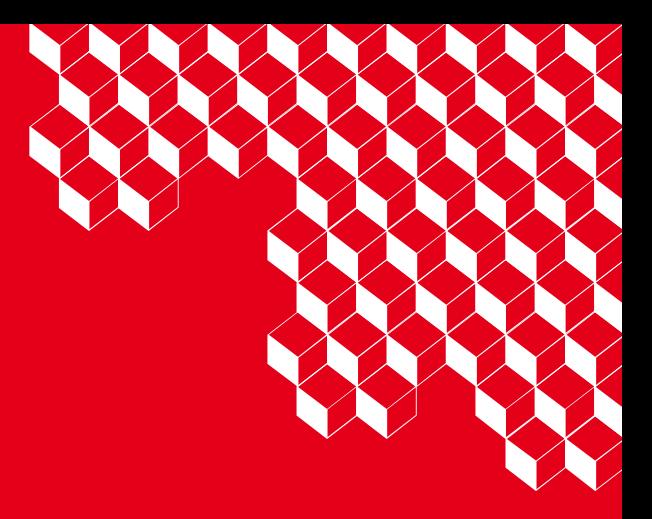

# " Des remarques ?

- Le RockDB sharding a-t-il plus d'effet avec les NVME que pour les HDD ? Ou au contraire ?
- Avez-vous une infrastructure non « homogène » qui vous a amené à regarder les OSD primaires ?

# XXXXXXXXXXXXXXXXXXXXXX

# CephFS 3

cea

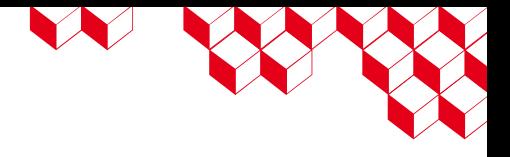

# Multi MDS (entre autre) par hôte

Actuellement, le MDS est mono thread & « CPU-bound ». Il est possible de mettre plusieurs MDS sur une même machine (je ne m'y suis jamais risqué).

Mais Cephadm permet maintenant de déployer plusieurs MDS par serveur [1]. On peut le faire pour:

- Les MDS
- Les RGW
- Les MGR *(utile seulement pour les environnement de test avec un seul nœud ?)*

La doc précise qu'un gain en performances est envisageable pour les RGW & MDS.

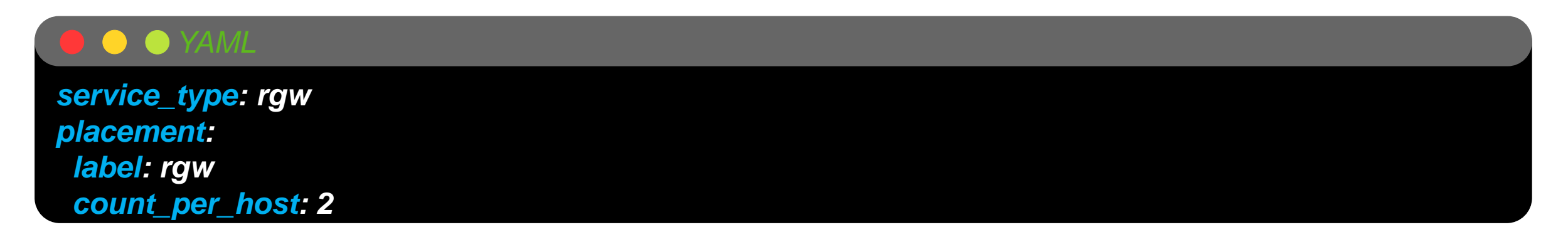

*[1] https://docs.ceph.com/en/quincy/cephadm/services/#co-location-of-daemons*

# N W

# Numa pinning MDS- Rappel

### **NUMA**

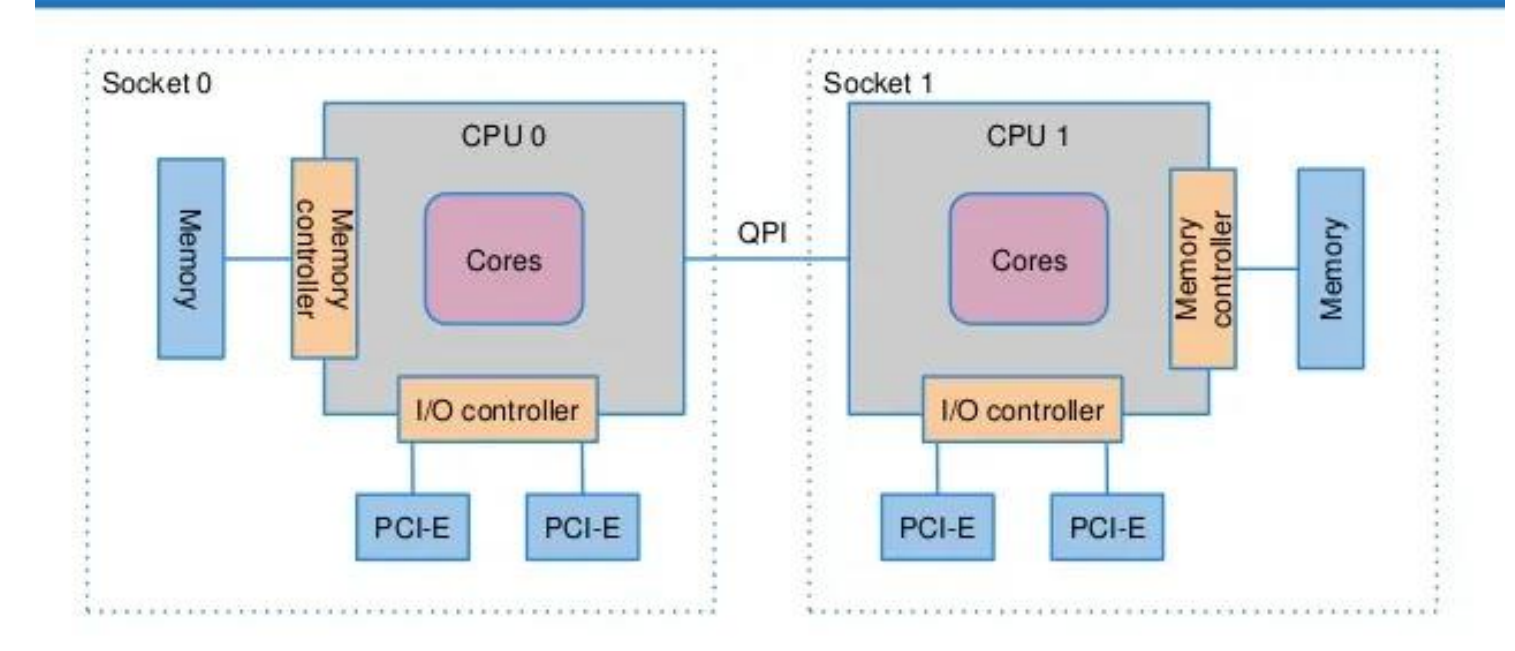

*[1]<https://fatmin.com/2016/06/10/numa-node-to-pci-slot-mapping-in-red-hat-enterpise-linux/>*

# LE SERVICE

# Numa pinning MDS

On peut donc actuellement pin:

- Les OSD
	- Automatique pour les NVME si on détecte l'interface réseau sur le bon noeud NUMA.
- Les MDS
- Les RGW

D'après Redhat, permet de rendre les performances plus déterministes. [1]

De préférence, pin sur la socket avec la carte réseau de connecté.

### *bash*

On peut donc imaginer qu'un raisonnement similaire pourrait s'appliquer au MDS ? *osd\_numa\_node # Nœud numa de l'OSD osd\_numa\_auto\_affinity # Si stockage et carte réseau sur même nœud numa, mettre automatiquement le nœud numa osd\_numa\_prefer\_iface # Préférer l'IP sur le même nœud numa que le stockage rgw\_numa\_node # Nœud numa du RGW mds\_numa\_node # Nœud numa du MDS*

*[1] https://access.redhat.com/documentation/fr-fr/red\_hat\_openstack\_platform/11/html/hyper-converged\_infrastructure\_guide/resourceisolation#resource-isolation-numa*

# Activation des fonctionnalités MDS

#### Auparavant:

*bash*

*bash*

**cephf fs set cephfs min\_compat\_client nautilus**

Maintenant, on peut forcer en fonction du besoin chaque fonctionnalité:

### **cephf fs required\_client\_features <fs name> [add|rm] <feature\_name>**

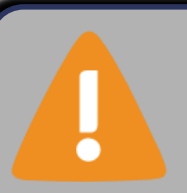

Attention à ne pas forcer une fonctionnalité disponible que pour les clients FUSE si vous avez des clients noyau !

WX

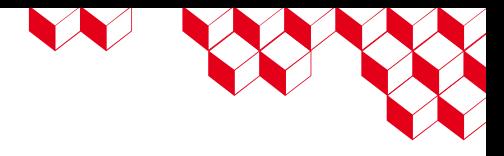

Seulement pour le montage noyau. Permet la création et suppression de fichier dans cephfs de façon asynchrone.

Amélioration des performances des commandes *rm*, *tar* ou encore *rsync*.

Pour l'activer:

### *bash*

*mount –o nowsync –t ceph …*

Cette option devient l'option par défaut avec le noyau 5.16.

*[1] https://docs.ceph.com/en/latest/rados/operations/user-management/#namespace*

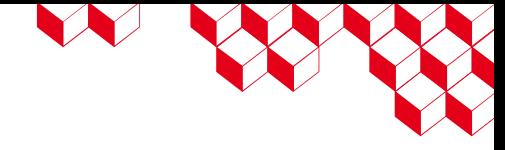

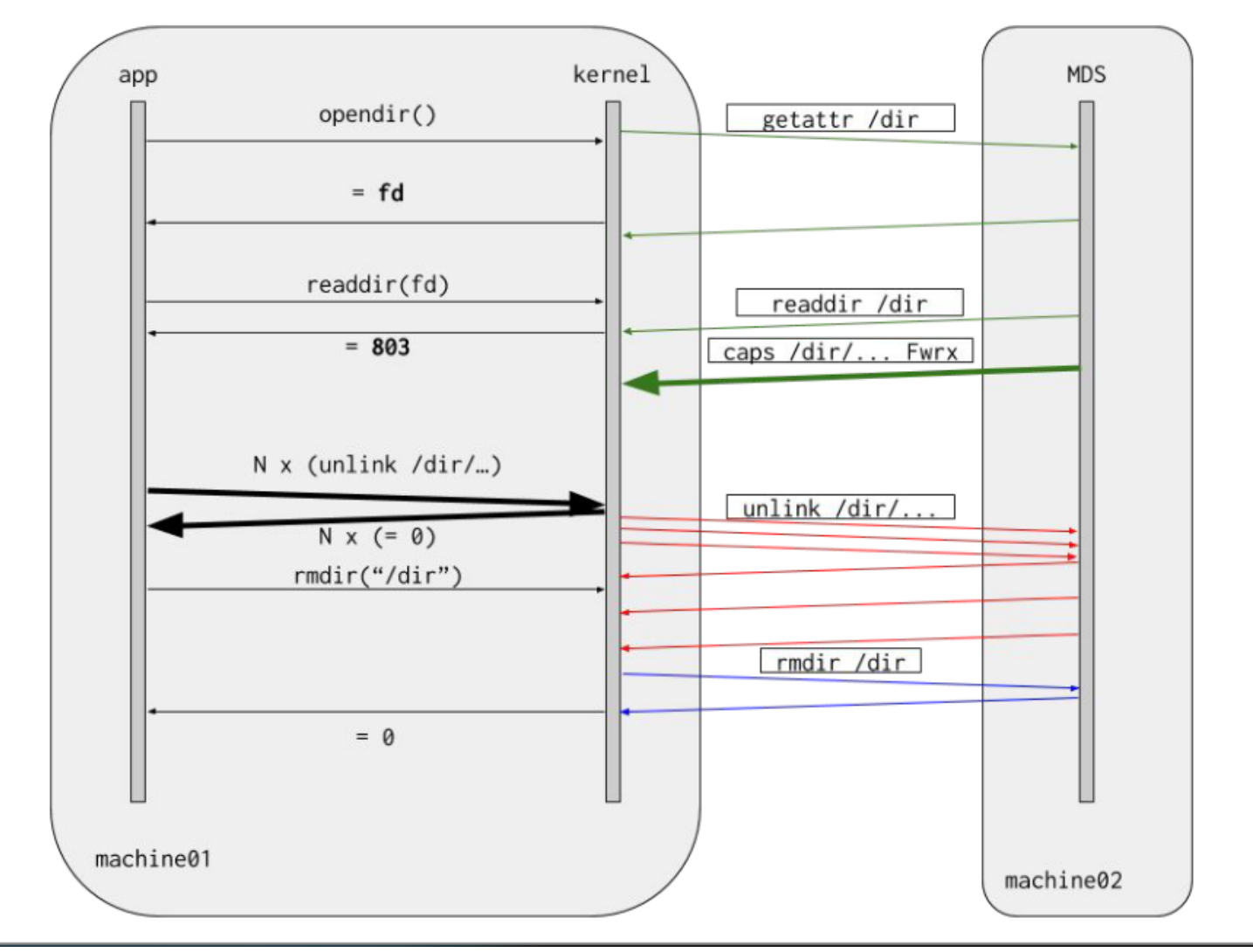

*[1] https://www.usenix.org/sites/default/files/conference/protected-files/vault20\_slides\_layton.pdf*

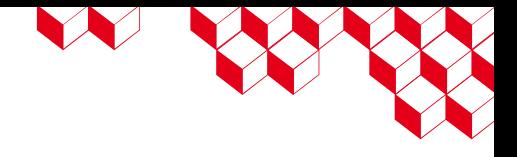

Quelques exemples donnés par Redhat :

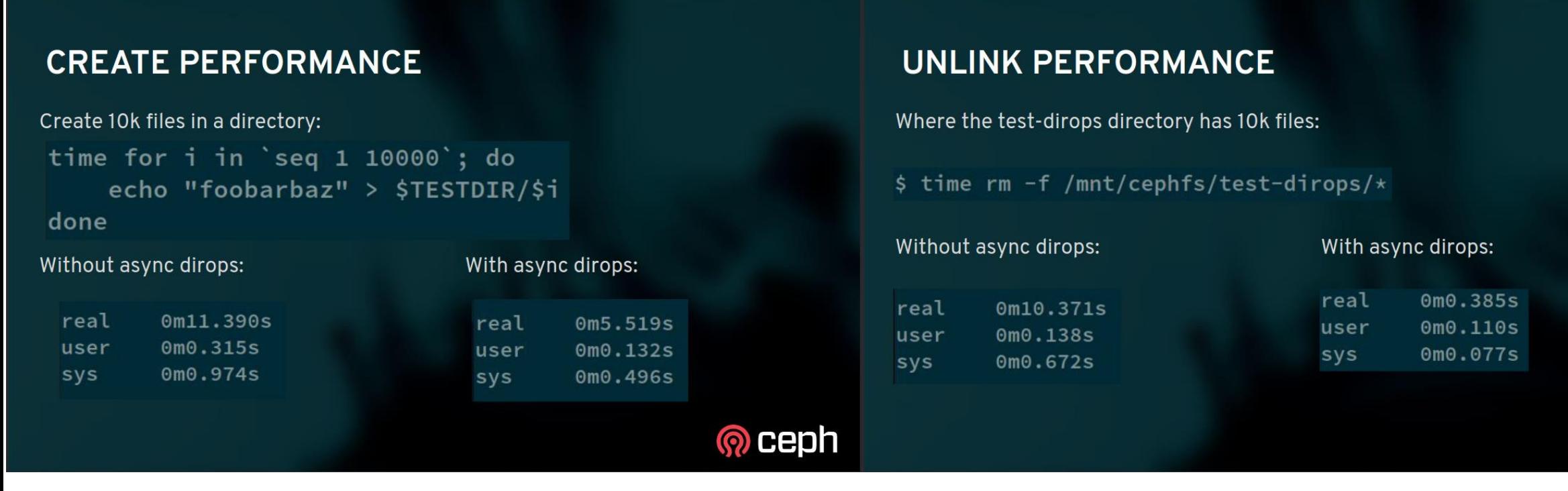

*[1] https://www.usenix.org/sites/default/files/conference/protected-files/vault20\_slides\_layton.pdf*

@ ceph

N W

Quelques exemples donné par Redhat :

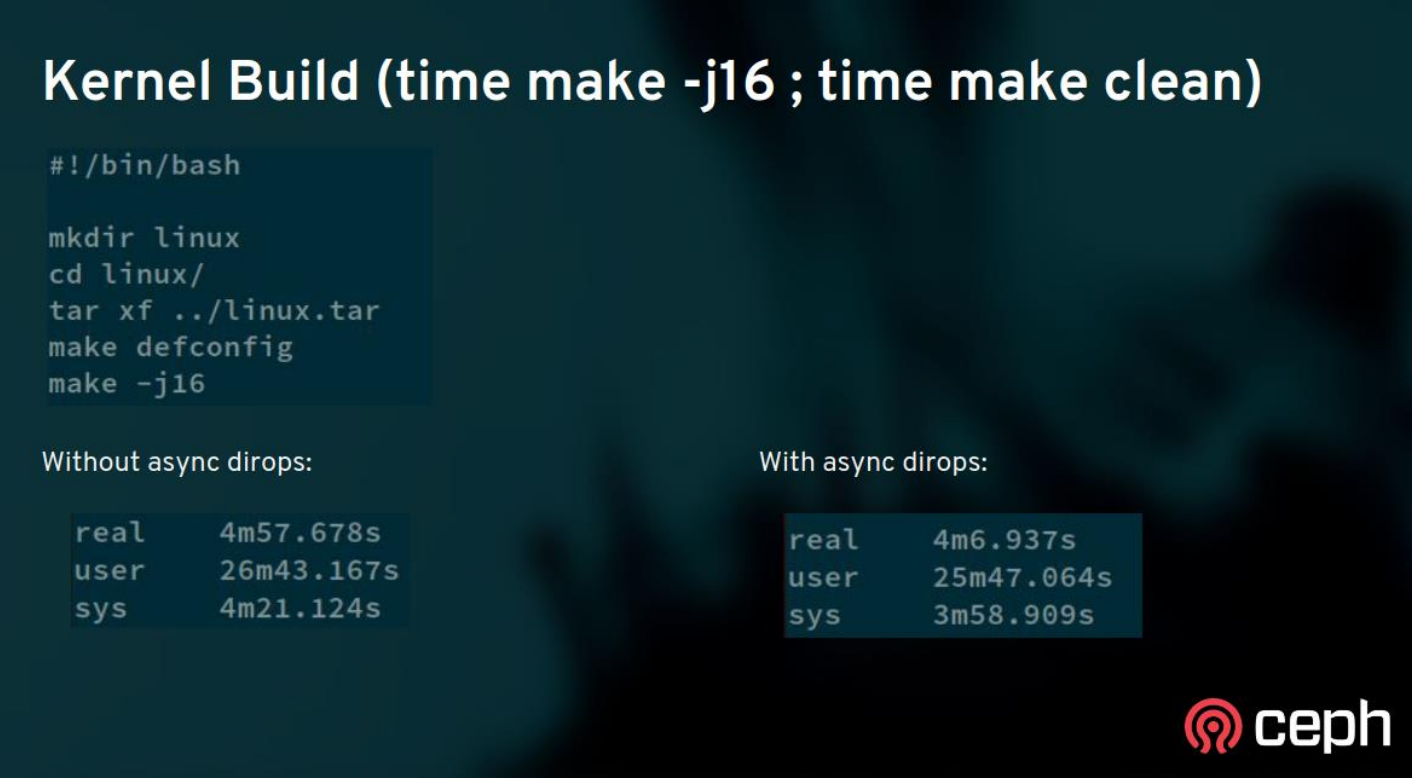

*[1] https://www.usenix.org/sites/default/files/conference/protected-files/vault20\_slides\_layton.pdf*

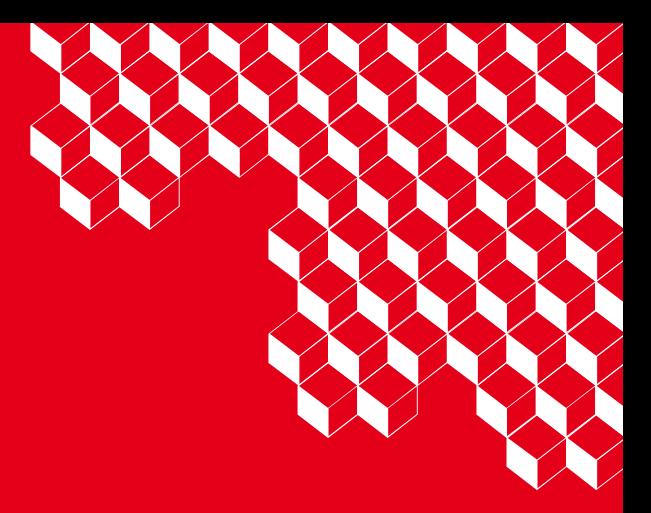

# " Avez-vous testé certaines de ces nouveautés ?

- Le multi MDS/RGW est-il un vrai gain ?
- Le numa pinning a t-il aidé ?

# XXXXXXXXXXXXXXXXXXXXXX

# Divers 4

Café Ceph - Aperçu des nouveautés & Discussion **41**

cea

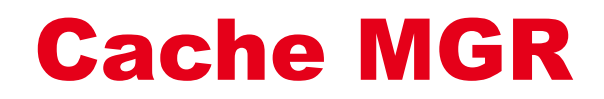

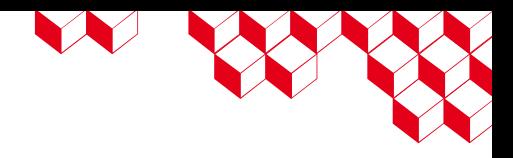

Les modules MGR partagent un cache qui doit être activé.

Il est conseillé de l'activer dès 500+ OSD ou 10k+ PG.

On a moins d'OSD & de PG, mais on l'a quand même activé (et c'est utile 2/3 du temps):

```
$ ceph daemon mgr.${MGR} perf dump
[…]
"mgr": {
    "cache_hit": 916460,
    "cache_miss": 574250
  },
[…]
        bash
```
Après une minute d'attente, augmentation de 2 cache\_hit & 4 cache\_miss. Avec un OSDMAP de ~200Ko le MGR ne *semble* effectivement pas surchargé.

*[1] https://docs.ceph.com/en/quincy/mgr/administrator/#performance-and-scalability*

# RBD Persistent Write Log (PWL) cache

Un moyen de profiter d'un disque local rapide pour les VM (PMEM ou NVME) et ne rien perdre au cache en cas de coupure impromptue.

Probablement de taille plus importante que le cache librbd (32Mio par défaut)

Sans en avoir trop ce qui pourrait devenir embêtant (KRBD avec writeback)

Si bien dimensionné, on profite juste des performances du SSD local. Bon moyen d'allier performances / sûreté / coût ?

> log-ordered write-back maintains checkpoints internally

*[1] https://docs.ceph.com/en/quincy/rbd/rbd-persistent-write-log-cache/#rbd-persistent-write-log-cache*

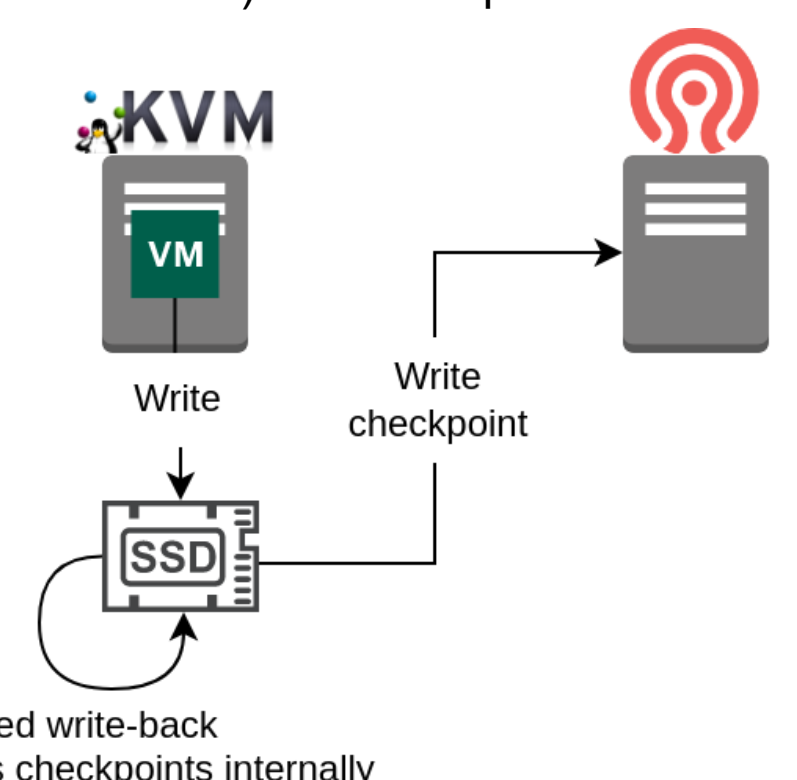

# Le Cache-tiering c'est finis !

W W

Le cache-tiering passe en deprecated pour Reef.

- J'aurais aimé une solution de tiering du stockage (de base mettre sur du « chaud », puis basculer sur du « tiède/froid » si inutilisé). Cela ne semble pas la priorité / l'objectif de Ceph ?
- → J'en avais auparavant pour faire du RBD avec de l'Erasure Coding. Mais puisque c'est maintenant possible de faire du presque full EC j'ai détruit ces pools il y a plusieurs années.

*[1] https://docs.ceph.com/en/quincy/rbd/rbd-persistent-write-log-cache/#rbd-persistent-write-log-cache*

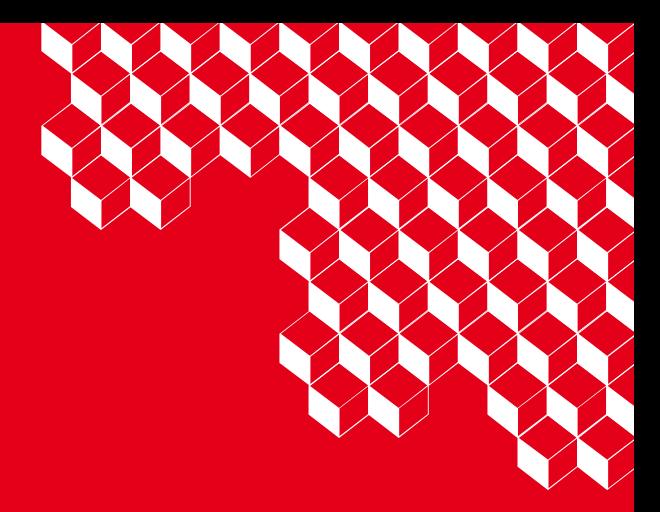

# " Avez-vous testé certaines de ces nouveautés ?

- Êtes vous impacté par la fin du cache-tiering ? Quelle est votre solution ?
- Avez-vous testé le PWL ? Votre avis sur son utilité ?

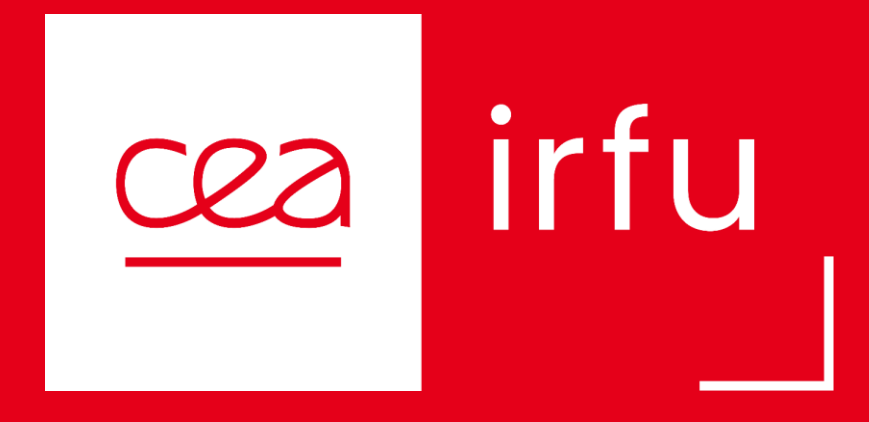

# Merci !

**Benjamin MARE**

benjamin.mare@cea.fr

01 69 08 99 25

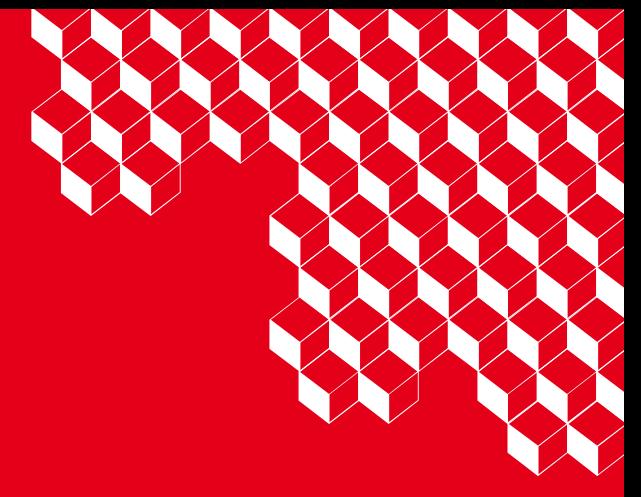